$$
\begin{array}{|l|c|c|}\n\hline\n\text{H} & \text{F} & \text{Labs}\n\end{array}
$$

# «Маскировщик»

Руководство по развертыванию

# Оглавление

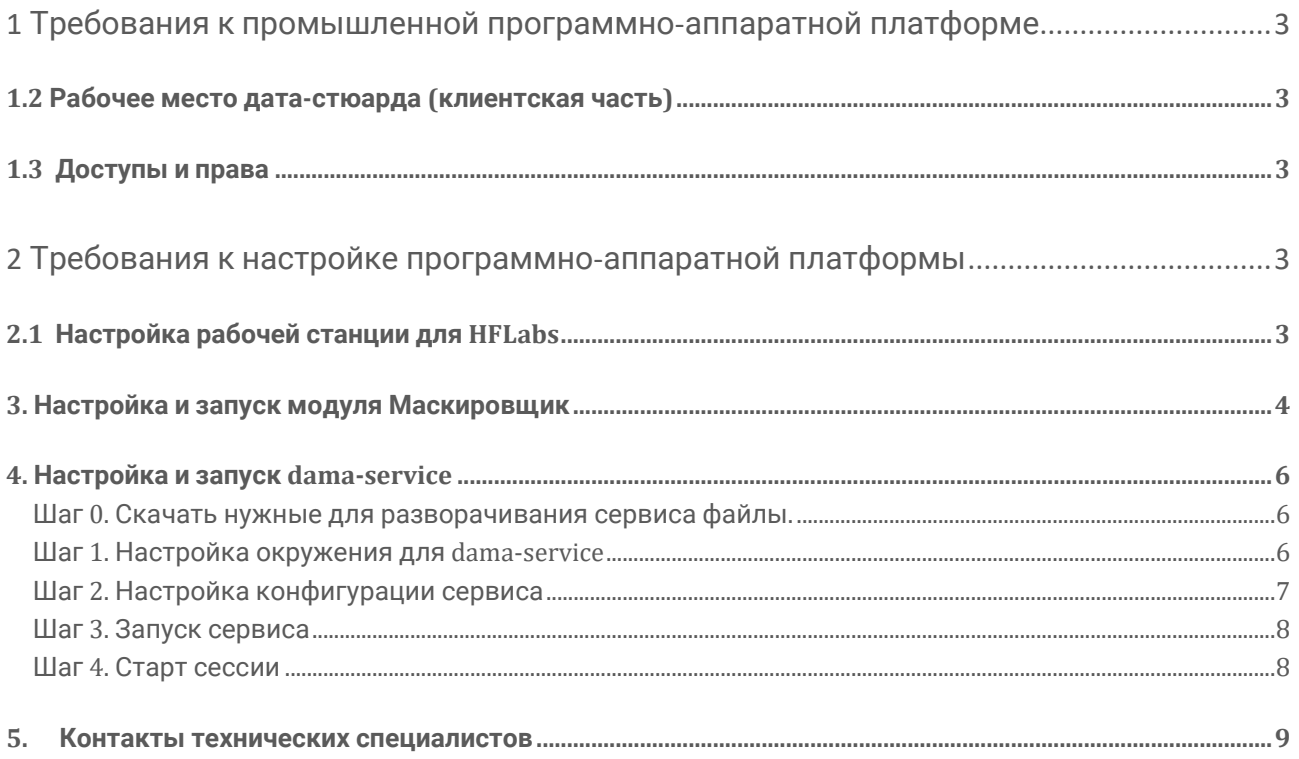

<span id="page-2-0"></span>1 Требования к промышленной программно-аппаратной платформе

Рекомендуемое количество серверов зависит от выбранного варианта решения и требований к скорости маскирования.

Для каждой ноды установки продукта:

- Процессор Intel(R) Xeon(R) Silver 4114 или выше 16 CPU;  $\blacksquare$
- 64 Гб оперативной памяти;
- **SSD-диск объемом 500 Гб;**
- $\blacksquare$  ALT Linux 10;
- **Рекомендуемые операционные системы: CentOS 7+ или Red Hat Enterprise Linux 7+,** x64.
- Java SE Development Kit (OpenJDK) 11, с установленными актуальными обновлениями.

<span id="page-2-1"></span>1.2 Рабочее место дата-стюарда (клиентская часть)

Для работы дата-стюардов рекомендуются клиентские машины.

- Процессор Intel Core i3 или новее;
- Оперативная память 4 Гб;
- Свободное место на жёстком диске 10 Гб;
- Сетевая карта 100 Мбит;
- Операционная система Windows 7 и выше;
- Разрядность ОС 64-bit;
- Рекомендуемый браузер: Mozilla Firefox версии 63+ или Google Chrome версии 100+

#### <span id="page-2-2"></span>1.3 Доступы и права

1. Рабочие станции внесены в домен.

2. Создан пользователь с правами локального администратора.

3. Доступна возможность копирования файлов на сервер приложений «Маскировщика» (по RDP или иным способом).

4. Открыты доступы к СУБД источникам и приемникам с сервера, где установлен «Маскировщик»

5. Доступ к ресурсам HFLabs через сеть Интернет — confluence и jira.

<span id="page-2-3"></span>2 Требования к настройке программно-аппаратной платформы

<span id="page-2-4"></span>2.1 Настройка рабочей станции для HFLabs

ОС и программное обеспечение

- Windows 7 и выше;
- Java SE Development Kit (OpenJDK) 11, с установленными актуальными обновлениями;
- SQL Developer или SQL Workbench/J;
- Notepad++:
- Far Manager;
- Базовый набор утилит из набора CygWIN— ls, cat, pwd, sed, grep, awk, bash, scp, ssh;
- WinSCP;
- SoapUI:

 $Labs$ lн  $\overline{F}$ 

Firefox Quantum.

### <span id="page-3-0"></span>3. Настройка и запуск модуля Маскировщик

1. Создать пользователя (при необходимости) от имени которого будет производится запуск.

# groupadd masker

# useradd masker -g masker

2. Создать каталог для приложения.

# mkdir -p /opt/masker/hmt/data # mkdir -p /opt/masker/hmt/java

3. Скачиваем все необходимые файлы в папку / ОРТ/МАSКЕR/НМТ. СВЕЖУЮ ВЕРСИЮ МОЖНО ВЗЯТЬ B TC.

a) amazon-corretto-17-x64-linux-jdk.tar.gz  $6$ ) gar xml.zip в) application.properties г) hfl-masking-tool.jar

4. Распаковываем JDK.

# cd /opt/masker/hmt # tar xf amazon-corretto-17-x64-linux-jdk.tar.gz -C java --strip-components=1

#### 5. Задаем нужные параметры в файле APPLICATION.PROPERTIES.

server.port - порт приложения app.factor.url - URL до фактора store.path - путь до папки data (/opt/masker/hmt/data) app.gar.poolSize - количество потоков для индексации ГАР. Выставляется в зависимости от окружение, в общем случае количество ядер - 1 app.gar.source.path - путь к архиву ГАР (/opt/masker/hmt/gar\_xml.zip)

6. Задаем пользователя.

# chown -R masker:masker /opt/masker

7. Создаем сервис. Создаем файл **HM T.SERVI CE** в папке **/ETC/SYS TEM D/SYS TEM/**

[Unit] Description=HFLabs Masking Tool After=syslog.target network.target local-fs.target Before=httpd.service

[Service] User=masker Group=masker Type=simple ExecStart=/opt/masker/hmt/java/bin/java -jar /opt/masker/hmt/hfl-masking-tool.jar StandardOutput=syslog StandardError=syslog OOMScoreAdjust=-1000 WorkingDirectory=/opt/masker/hmt ExecStop=/bin/kill -15 \$MAINPID SuccessExitStatus=143

**Install** WantedBy=multi-user.target

#### 8. Перезагружаем информацию о сервисах.

# systemctl daemon-reload

9. Запускаем.

# systemctl start hmt

## <span id="page-5-0"></span>4. Настройка и запуск dama-service

<span id="page-5-1"></span>Шаг 0. Скачать нужные для разворачивания сервиса файлы.

Все необходимые файлы выложены на FS.

Комплект поставки для dama-service состоит из:

- 1. dama-service-\*.jar JAR файл приложения
- 2. application.properties файл настроек для приложения
- 3. dama.service файл сервиса для приложения.
- 4. run.sh файл запуска приложения.

Последние версии файлов **APP LI CATI O N.PR OPERTI ES, D AMA.SERVI CE, RU N.SH** можно найти в репозитории проекта в папке [deploy](http://gitlab.hflabs.ru/hflabs/cdi/rgs-quotation-service/-/tree/master/deploy). Выкладываются на FS в ручную, так как операция единоразовая только для первичного развертывания сервиса.

1. На сервере с приложением создать папку для файлов, которые нужны далее в процессе разворачивания и настройке сервиса.

sudo mkdir /opt/dama/install/

2. Скачать с FS необходимые файлы и переместить их в директорию /opt/dama/install/:

- вспомогательные файлы: dama.zip;
- JAR файл приложения: dama-service-\*.jar.
- 3. Распаковать скачанный архив

sudo unzip /opt/dama/install/dama.zip -d /opt/dama/install/

#### <span id="page-5-2"></span>Шаг 1. Настройка окружения для dama-service

1. Создать пользователя dama:

sudo useradd dama -g masker

2. Создать рабочую директорию для сервиса

sudo mkdir -p /opt/dama/appserver

3. Положить вспомогательный файлы в рабочую директорию (**/OPT/D AMA/A P PSERVER/**):

sudo cp /opt/dama/install/application.properties /opt/dama/appserver/ sudo cp /opt/dama/install/run.sh /opt/dama/appserver/

4. Скопировать jar-файл (в указанной ниже команды вместо \* будет указана версия сервиса):

sudo cp /opt/dama/install/dama-service-\*.jar /opt/dama/appserver/

5. Дать права скрипту **RUN.SH** на запуск

sudo chmod +x /opt/dama/appserver/run.sh

6. Создать вспомогательные директории для сервиса

sudo mkdir /opt/dama/log/ sudo mkdir /opt/dama/h2/ sudo mkdir /opt/dama/session/

7. Дать права пользователю dama для работы с директорией сервиса

sudo chown -R dama:masker /opt/dama/

8. Скопировать сервис файл **D AMA.SERVI CE** в системную директорию сервисов

sudo cp /opt/dama/install/dama/dama-service/dama.service /etc/systemd/system/

9. Перезагрузить информацию о сервисах

sudo systemctl daemon-reload

- <span id="page-6-0"></span>Шаг 2. Настройка конфигурации сервиса
- 1. Открыть файл настроек сервиса dama:

sudo nano /opt/dama/appserver/application.properties

2. Установить требуемое значение порта, на котором будет развёрнут сервис dama следующим параметром:

server.port={port}

3. Установить URL маскировщика следующим параметром:

dama.masker.baseUrl={masker-url}

4. Установить путь к директории для конфигурационных файлов старта сессии следующим параметром:

dama.session.scheduled.start.directory={session-path}

5. Если путь до этой директории не менялся, то необходимо установить:

dama.session.scheduled.start.directory=opt/dama/session/

6. Установить путь к директории хранения логов следующим параметром:

logging.path={log-path}

7. Если путь до этой директории не менялся, то необходимо установить:

logging.path=/opt/dama/log/

8. Установить путь к директории хранения файлов in-memory базы данных H2:

spring.datasource.url=jdbc:h2:file:{h2-path}h2db;MODE=LEGACY

9. Если путь до этой директории не менялся, то необходимо установить:

spring.datasource.url=jdbc:h2:file:/opt/dama/h2/h2db;MODE=LEGACY

- 10. Сохранить изменения в файле (CRTL+O), подтвердить сохранение (Enter) и выйти из окна GNU nano (CTRL + X)
- 11. Открыть файл настроек linux сервиса для dama:

sudo nano /etc/systemd/system/dama.service

12. Установить путь к директории с sh-скриптом для старта сервиса:

ExecStart=/bin/bash {run.sh-path} start

13. Если директория создавалась без изменений на предыдущих шагах, то путь будет такой:

ExecStart=/bin/bash /opt/dama/appserver/run.sh start

14. Сохранить изменения в файле (CRTL+O), подтвердить сохранение (Enter) и выйти из окна GNU nano (CTRL + X)

<span id="page-7-0"></span>Шаг 3. Запуск сервиса

1. Запустить сервис dama:

sudo service dama start

2. Проверить статус сервиса можно следующей командой:

sudo service dama status

<span id="page-7-1"></span>Шаг 4. Старт сессии

- 1. Подготовить конфигурационный файл с описанием всего процесса маскирования:
	- 1. Источник данных
	- 2. Этапы обработки данных
	- 3. Приёмник данных
- 2. Готовый конфигурационный файл отправить REST запросом на контролер session\_controller к методу /session/execute в соответствии со сваггером сервиса, который доступен по:

{dama-host}:{dama-port}/swagger-ui/

#### <span id="page-8-0"></span>5. Контакты технических специалистов

Контакты технических специалистов, которые могут проконсультировать по процессу развёртывания и настройки экземпляра ПО и его функционирования:

- Кирилл Никитин, kirillnik@hflabs.ru
- Антон Потапенко, antonpot@hflabs.ru
- Александр Беслик, alexanderb@hflabs.ru